# **Valute**

Mjesto u izborniku:

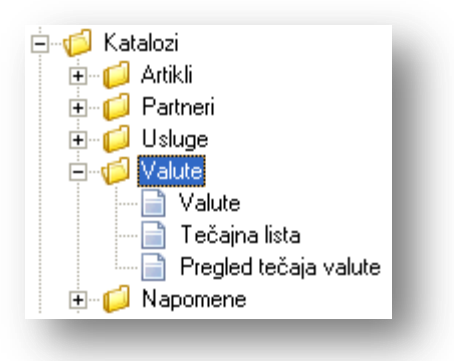

Prije čitanja ovog dokumenta, pogledati dokument **[Detaljne upute - Katalozi -](http://ritam.hr/Help/Detaljne_upute/Katalozi/Opcenito.pdf) Općenito**, u kojem su opisane općenite radnje u radu s katalozima.

# **Sadržaj:**

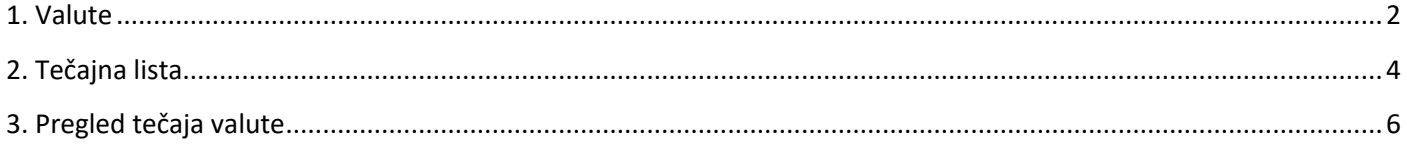

<span id="page-1-1"></span>Rad s valutama koristimo u poslovanju sa zemljama EU i inozemstvom u dokumentima kao što su:

- $\triangleright$  Partner
- $\triangleright$  Ugovori usluga
- Postavke poduzeća
- Primka kalkulacija uvoz i EU
- $\triangleright$  Povratnica dobavljaču EU
- $\triangleright$  Narudžba dobavljaču
- …

Valute su već unesene u katalog prema međunarodno definiranim oznakama i šiframa. Kroz katalog valuta možemo definirati tečaj pojedinih valuta s kojima poslujemo.

<span id="page-1-0"></span>Ovaj dokument i drugi dokumenti iz cijelih pisanih uputa mogu se međusobno referencirati.

## **1. Valute**

Svrha ovog dijela izbornika je definiranje valuta. U sustavu su predefinirano unesene najčešće korištene valute s tečajne liste HNB-e.

## *1.1. Izgled odabira*

U tražilicama

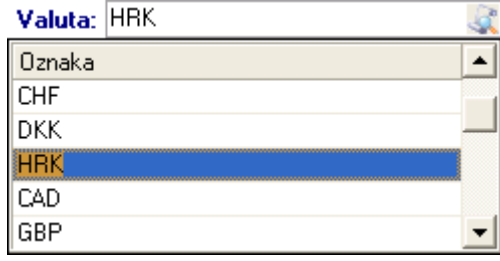

#### $\triangleright$  U dokumentima

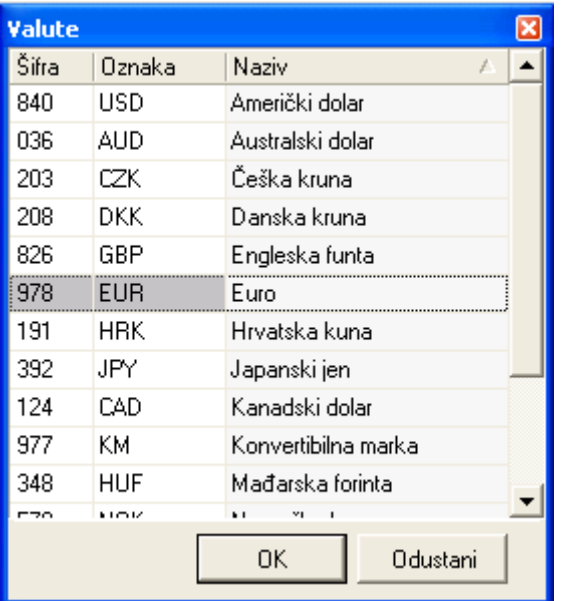

## *1.2. Lista*

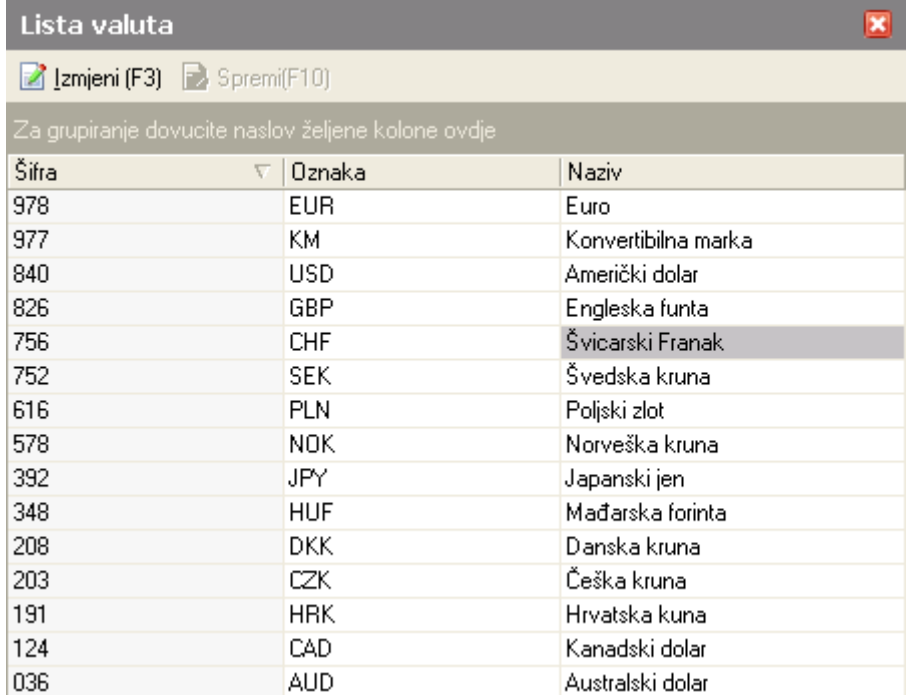

## *1.3. Akcije na listi*

**Exmjeni (F3):** mijenjamo podatke označene valute

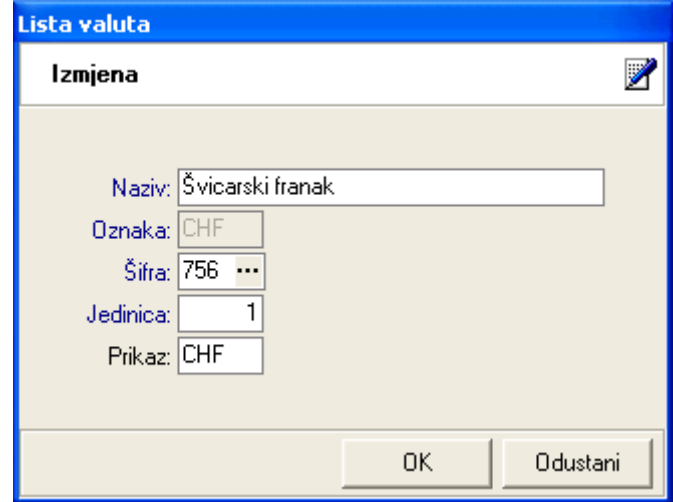

**Polja za izmjenu:** 

- **Naziv:** slobodan unos do 20 znakova
- **Oznaka:** nedostupno za izmjenu

Šifra: unos ili odabir međunarodne (brojčane) šifre valute ili odabir preko dijela međunarodne šifre, npr. za '75' pretraga će vratiti samo tri države:

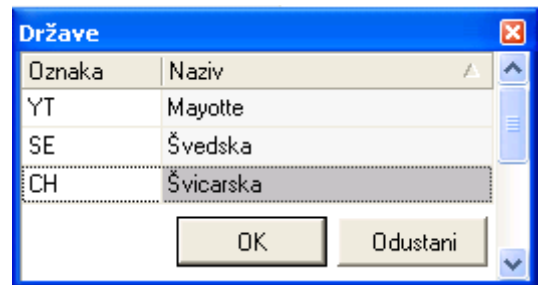

Moguć je i odabir preko oznake države (npr. CH = Švicarska).

**Jedinica:** cjelobrojni unos

Za većinu valuta se sugerira unijeti 1, osim za one valute kojima je tečaj izražen u drugoj jedinici (npr. Japan  $100$  ¥ = 5,660746 kn, izvor Tečajna lista HNB-e)

- **Prikaz:** slobodan unos do 3 znaka, nije obavezno
- **Spremi (F10):** spremanje izmjena valuta

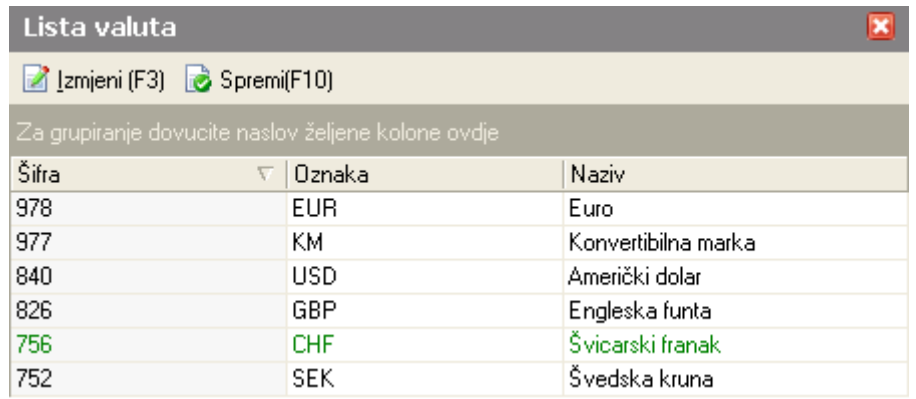

## <span id="page-3-0"></span>**2. Tečajna lista**

Svrha ovog dijela izbornika je definiranje tečajne liste za pojedini dan.

## *2.1. Tražilica*

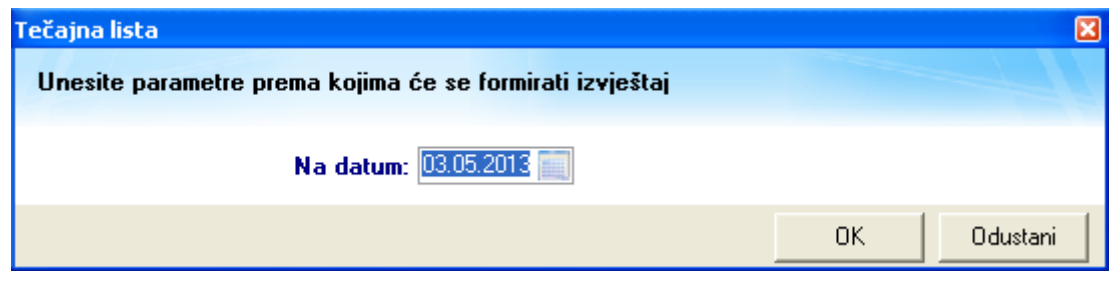

#### **Parametar pretraživanja:**

**Na datum:** odabir, obavezno

### *2.2. Lista*

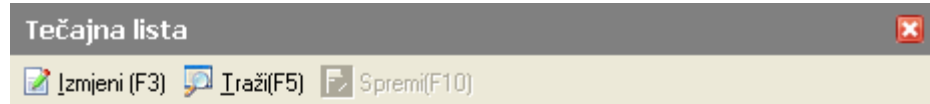

#### Uvjeti pretrage: Na datum="03.05.2013";

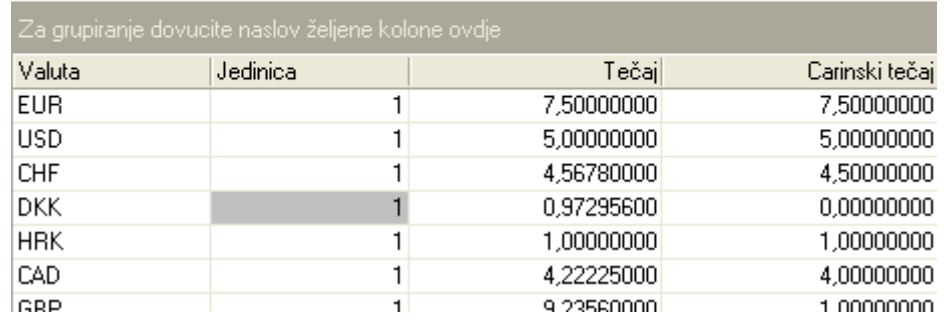

### *2.3. Akcije na listi*

**Exmieni (F3):** mijenjamo tečajeve označene valute

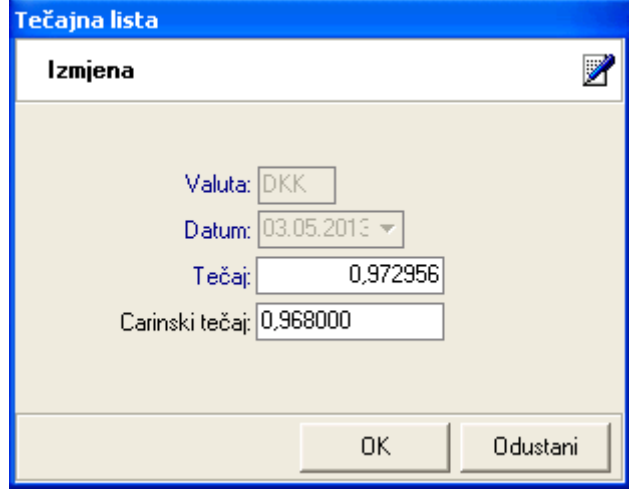

**Polja nedostupna za izmjenu:** 

- **Valuta:** oznaka valute
- **Datum:** datum iz tražilice

**Polja nedostupna za izmjenu:** 

- **Tečaj:** brojčani unos, obavezno
- Carinski tečaj: brojčani unos, nije obavezno, koristimo ga u carinskim dokumentima, za detalje vidi **Poslovni procesi - Rad s carinskim skladištem**

Napomena: za polja *Tečaj* i *Carinski tečaj* sustav automatski ponudi vrijednosti koje su bile na najbliži mogući datum gledajući unatrag od datuma iz tražilice, uključujući i taj datum

- **E** Traži (F5): povratak na tražilicu
- **Spremi (F10):** spremanje izmjena tečajeva valuta

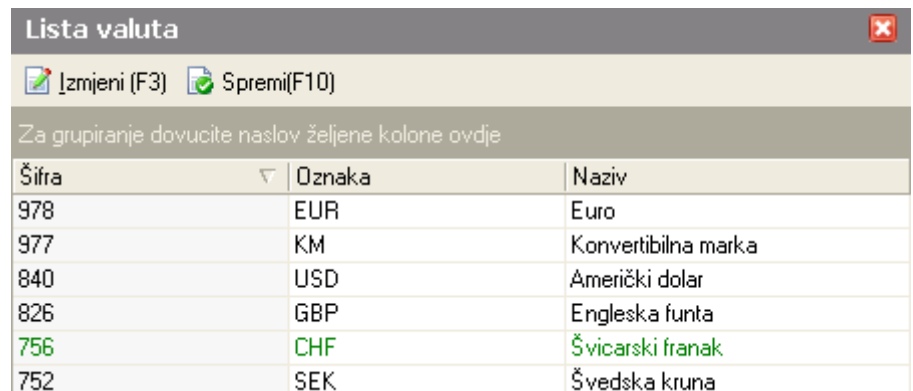

Ukoliko postoje dokumenti noviji od novog datuma tečaja za odabranu valutu, sustav će prilikom spremanja prikazati upozorenje:

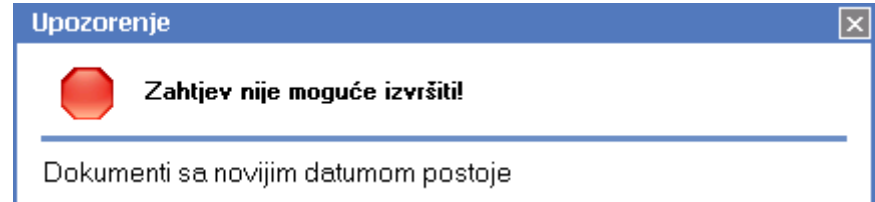

## <span id="page-5-0"></span>**3. Pregled tečaja valute**

Svrha ovog izvještaja je pregled tečaja odabrane valute u zadanom periodu.

### *3.1. Tražilica*

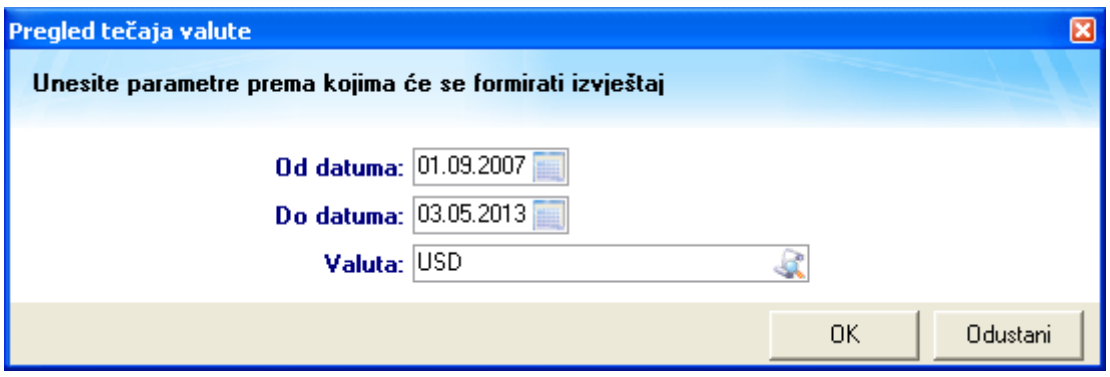

Parametar pretraživanja:

- **Od datuma:** odabir, obavezno
- **Do datuma:** odabir, obavezno
- **Valuta:** odabir, obavezno, za detalje vidi *RF\_Upute\_Standardi/Katalozi/Valute[/Valute](#page-1-1)*

## *3.2. Izvještaj*

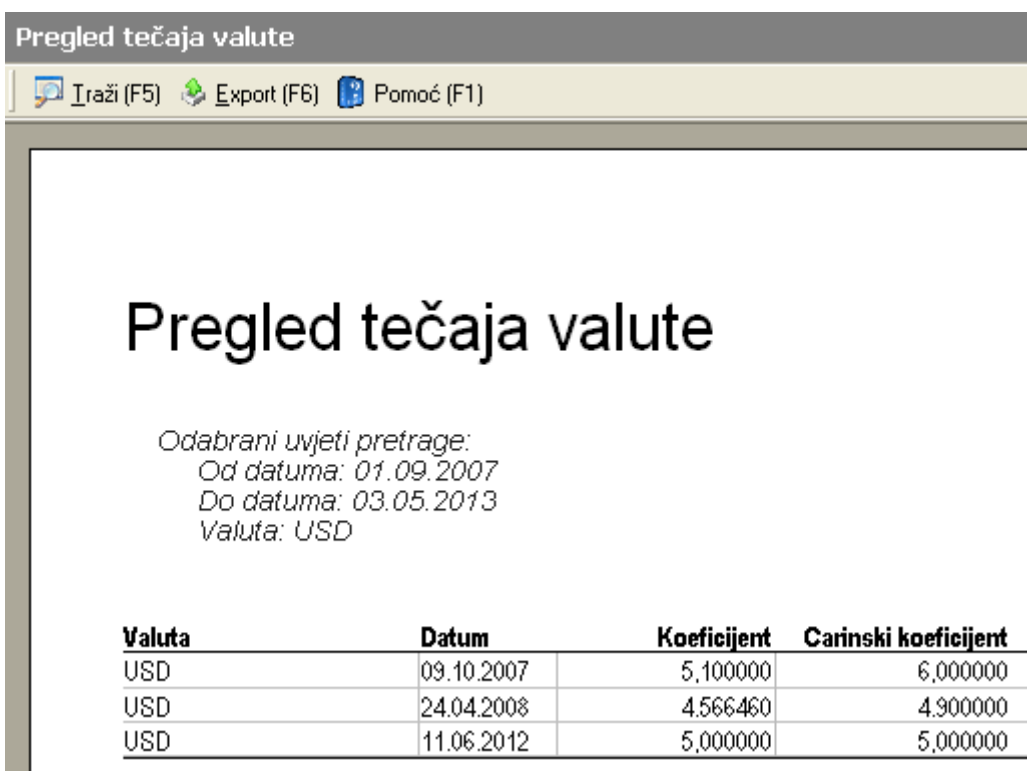

## *3.3. Akcije na izvještaju*

- **Poŵoć ;F1Ϳ\***
- **►** Traži (F5): povratak na tražilicu
- **Export (F6)\***
- **Pošalji e-mail (F9)\***

\*Za standardne akcije na izvještaju vidi *Veleprodaja/Akcije na izvještajima* > [Detaljne upute - Standardne akcije](http://ritam.hr/Help/Detaljne_upute/Standardne_akcije.pdf)